## **How-To Submit Your Final Manuscript to EDAS**

1. One you've logged into the EDAS system, navigate to your paper by clicking "My…" and selecting "My papers" from the dropdown menu.

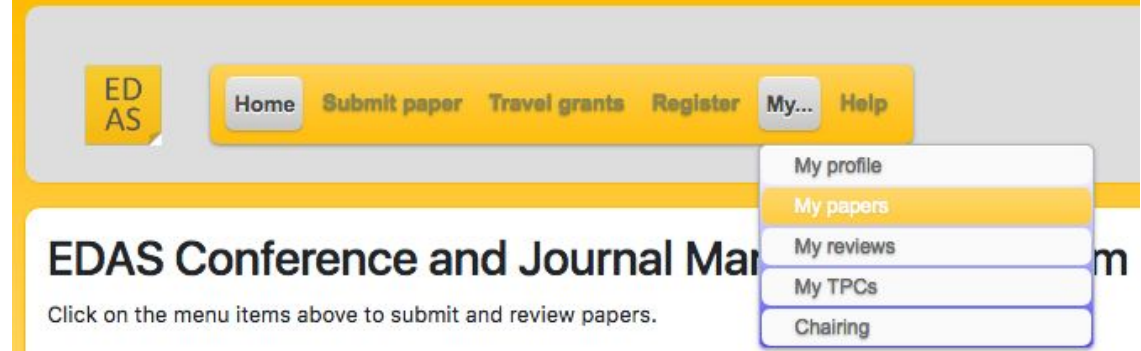

2. On the next page click on your paper's title.

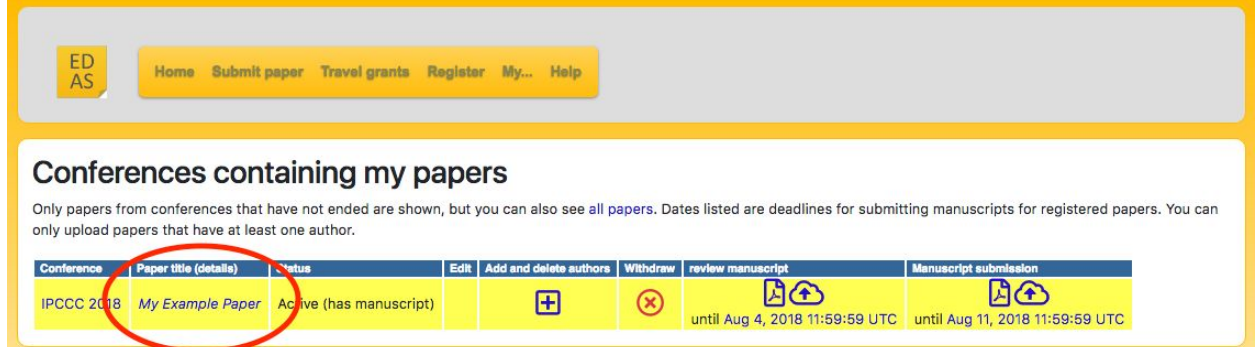

3. Scroll down to the "Final manuscript" row and click on the cloud-shaped upload button. From there, follow the instructions to upload your paper.

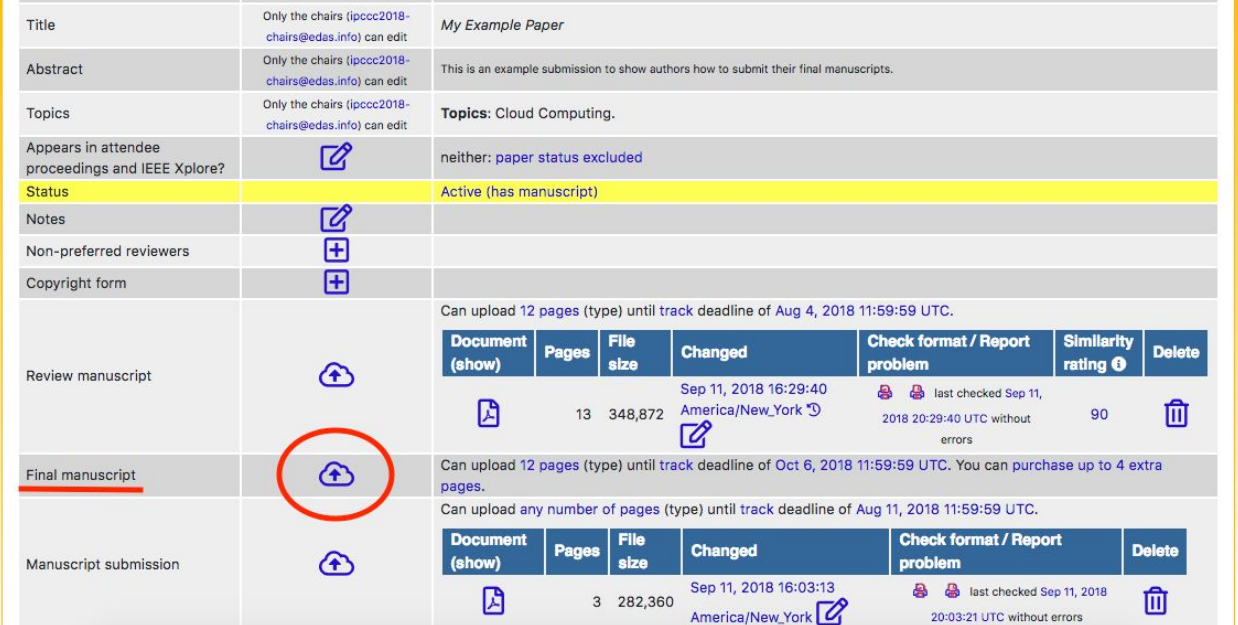